# H7 WORKSHOP

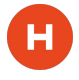

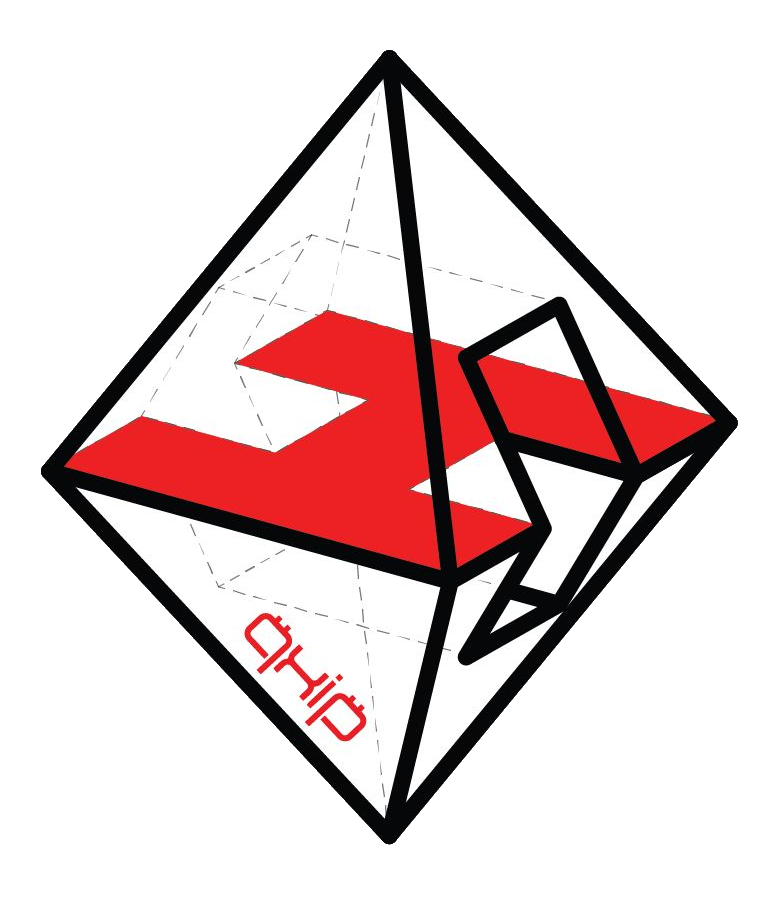

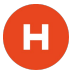

# **Live questions!**

## https://gitter.im/sipcapture/homer

### **H**O**MER S**even

**HEP**lify **RTP**Agent CaptAgent

н

OpenSIPS, Kamailio, Asterisk, Freeswitch, RTP:Engine, RTPProxy, **Drachtio** 

> Janus Events MediaSoup Events Jitsi Events

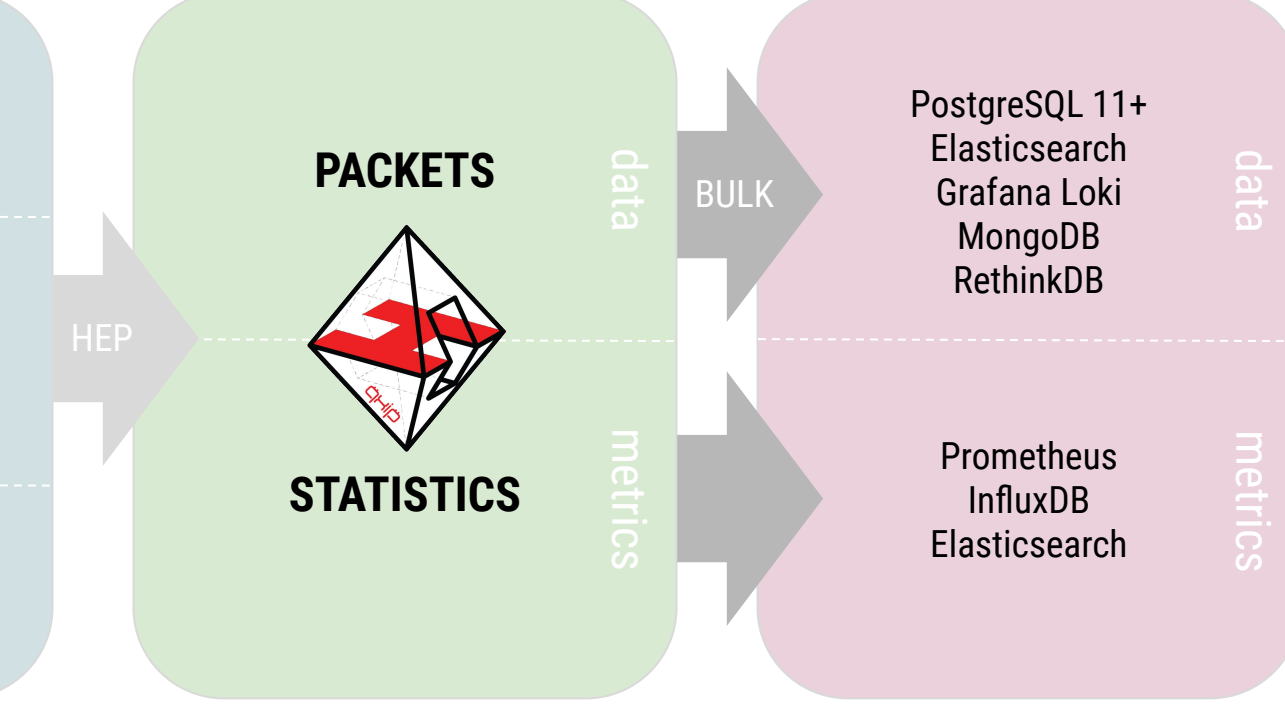

(H

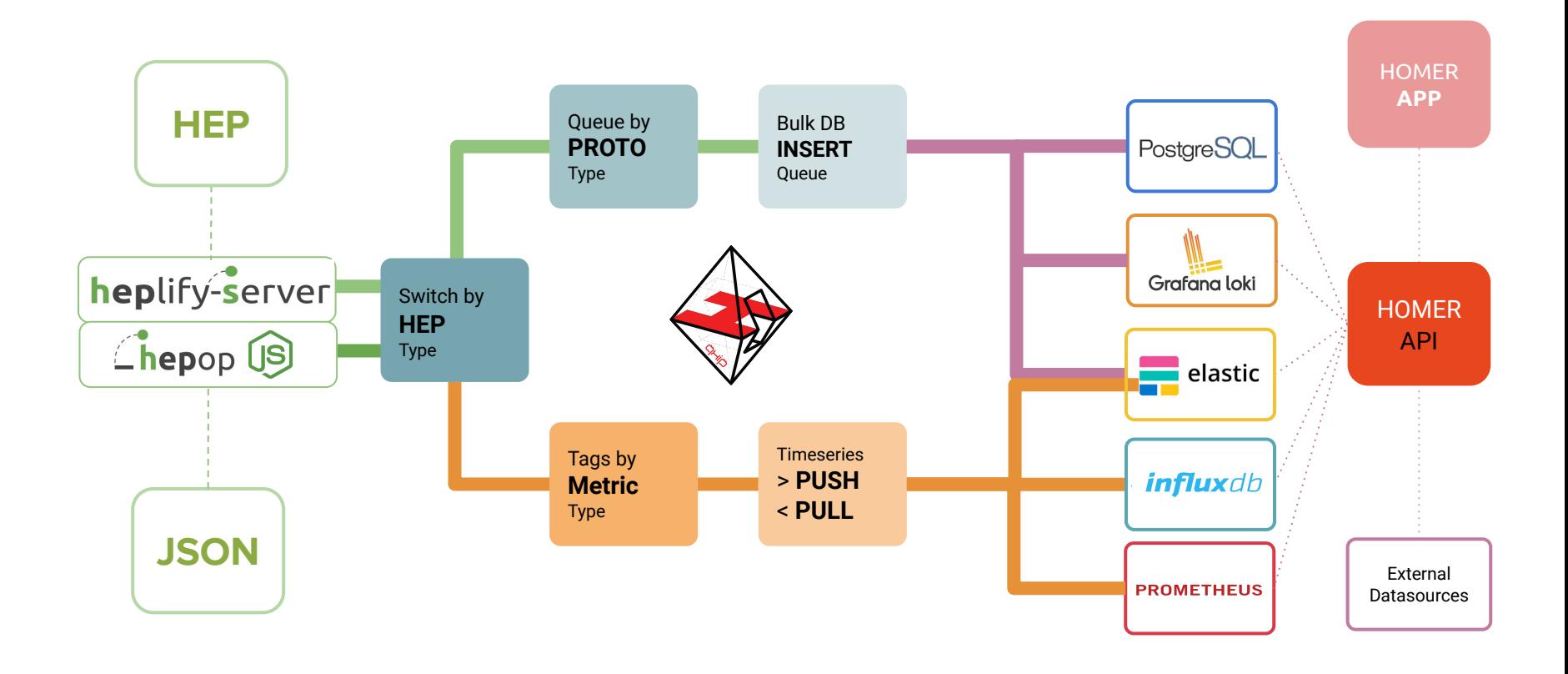

**HEP** FLOW

ÖHÖ

## **Choose your H7 flavour**

https://github.com/sipcapture/homer7-docker

● HEPlify-Server

 $H$ 

- HEPlify + Prometheus
- HEPlify + Prometheus + Loki
- HEPlify + InfluxDB
- HEPlify + InfluxDB + LoudML
- HEPlify + Elastic
- HEPlify + Elastic Headless
- HEPop Server
	- HEPop + InfluxDB
	- HEPop + InfluxDB + LoudML
	- HEPop + InfluxDB + JSON for Janus/Mediasoup
	- HEPop + Elasticsearch + JSON for Janus/Mediasoup

#### WORKSHOP **DOCKER** FLOW

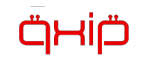

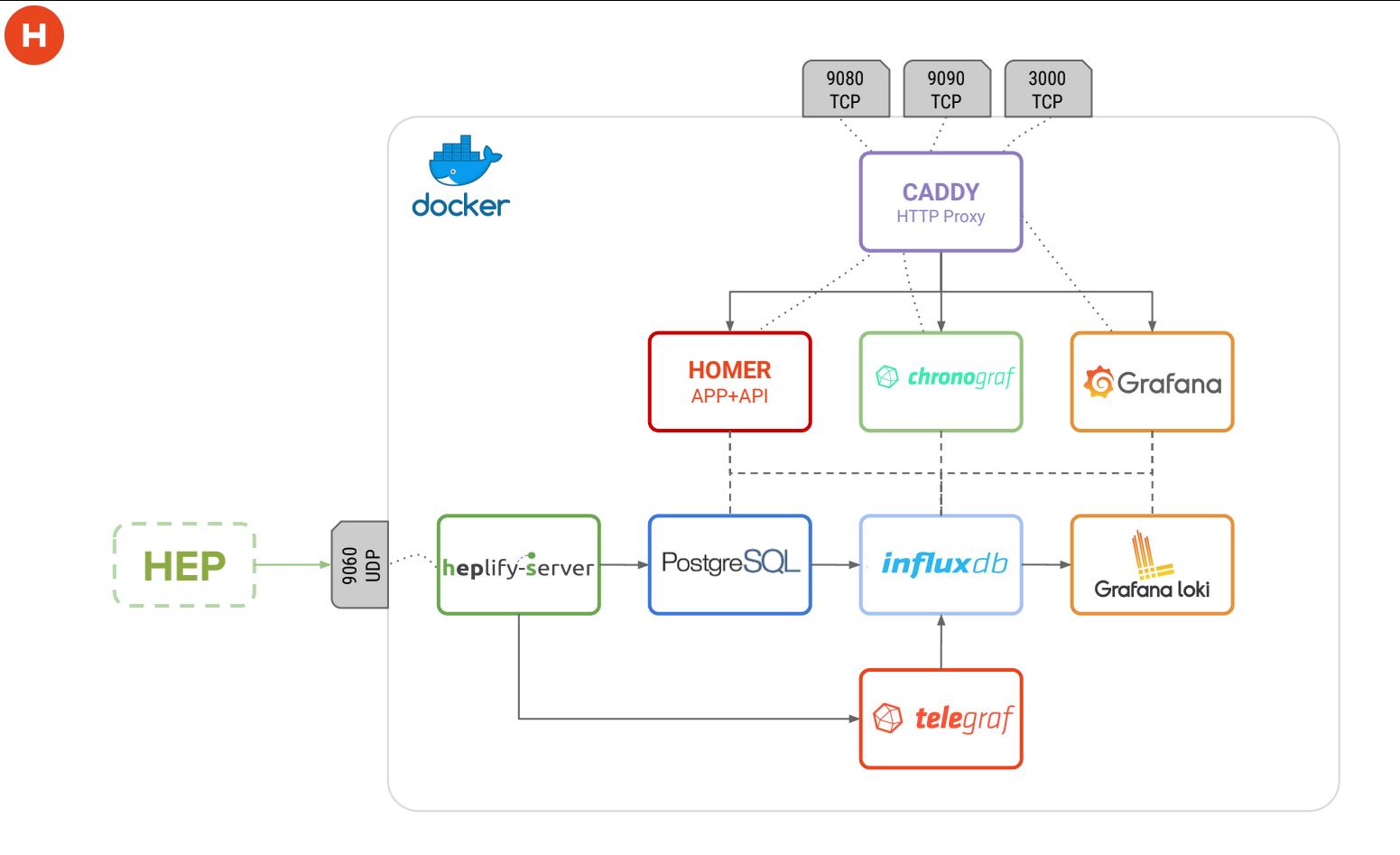

## **Spin-up your H7 Lab**

Lab Requirements:

- 
- 
- 

 $\frac{1}{1}$  EPU, 8+ GB RAM, 20+ GB HDD

docker-ce https://docs.docker.com/install/

● docker-ce <u>https://docs.docker.com/install/</u><br>● docker-compose (latest) <u>https://docs.docker.com/v17.09/compose/install/</u>

git clone <u>https://github.com/sipcapture/homer7-docker</u> --branch workshop --single-branch<br>cd homer7-docker/heplify-server/hom7-influx-graf-loki<br>docker-compose up cd homer7-docker/heplify-server/hom7-influx-graf-loki docker-compose up

## **A closer look to compose file: caddy**

caddy:

 $H$ 

container name: caddy image: stefanprodan/caddy container name: caddy ports:

- $-$  "3000:3000"
- "9090:9090"
- "9080:9080"

volumes:

- ./caddy/:/etc/caddy/

environment:

- ADMIN USER=\${ADMIN USER:-admin}
- environment:<br>- ADMIN USER=\${ADMIN USER:-admin}<br>- ADMIN\_PASSWORD=\${ADMIN\_PASSWORD:-sipcapture}

## **A closer look to compose file: caddy**

#### **caddy/Caddyfile**

Œ

```
:9090 {
  basicauth / {$ADMIN_USER} {$ADMIN_PASSWORD}
   proxy / chronograf:8888 {
           transparent
 }
   errors stderr
   tls off
}
:9080 {
   proxy / homer-webapp:80 {
           transparent
 }
   errors stderr
   tls off
}
:3000 {
   proxy / grafana:3000 {
           transparent
 }
   errors stderr
   tls off
}
```
## **A closer look to compose file: db**

 $\overline{H}$ 

```
metrics
db:
    image: postgres:11-alpine
    restart: always
    environment:
      POSTGRES_PASSWORD : homerSeven
      POSTGRES_USER: root
    expose:
     - 5432 restart: unless-stopped
    volumes:
      - ./conf/init-user-db.sh:/docker-entrypoint-initdb.d/init-user-db.sh
     - postgres data:/var/lib/postgresgl/data
    healthcheck:
test: ["CMD-SHELL", "psql -h 'localhost' -U 'root' -c ' \\l'"]
      interval: 1s
      timeout: 3s
      retries: 30
    networks:
        homer.server:
```
#### **A closer look to compose file: heplify-server**

#### heplify-server:

 image: sipcapture/heplify-server:master container name: heplify-server

ports:

 $\mathbf H$ 

- $-$  "9060:9060"
- "9060:9060/udp"

command:

- './heplify-server'

environment:

- "HEPLIFYSERVER HEPADDR=0.0.0.0:9060"
- "HEPLIFYSERVER DBDRIVER=postgres"
- "HEPLIFYSERVER\_DBSHEMA=homer7"
- "HEPLIFYSERVER DBADDR=db:5432"
- "HEPLIFYSERVER DBUSER=root"
- "HEPLIFYSERVER DBPASS=homerSeven"
- "HEPLIFYSERVER DBDATATABLE=homer\_data"
- "HEPLIFYSERVER LOGLVL=info"
- "HEPLIFYSERVER LOGSTD=true"
- "HEPLIFYSERVER PROMADDR=0.0.0.0:9096"
- "HEPLIFYSERVER\_PROMTARGETIP="
- "HEPLIFYSERVER\_PROMTARGETNAME="
- "HEPLIFYSERVER\_DBDROPDAYS=7"
- "HEPLIFYSERVER DEDUP=false"
- "HEPLIFYSERVER\_LOKIURL=http://loki:3100/api/prom/push"
- "HEPLIFYSERVER\_LOKITIMER=2"

restart: unless-stopped

expose:

 $-9060$ 

depends on:

```
 db:
```
condition: service healthy

## **A closer look to compose file: webapp**

```
homer-webapp:
   container name: homer-webapp
    image: sipcapture/homer-app:master
    environment:
```
- "DB HOST=db"
- "DB\_USER=root"
- "DB\_PASS=homerSeven"

```
 expose:
```
( H

```
- 80
```

```
 restart: unless-stopped
```
depends on:

db:

```
condition: service healthy
```
#### **A closer look to compose file: TICK**

```
 image: telegraf:alpine
   restart: unless-stopped
   volumes:
     - ./conf/telegraf.conf:/etc/telegraf/telegraf.conf
   ports:
     - "8092:8092/udp"
     - "8125:8125/udp"
  depends on:
     - heplify-server
   networks:
       homer.server :
influxdb:
   image: influxdb:alpine
   volumes:
    - influx data:/var/lib/influxdb
   expose:
     - 8086
   networks:
       homer.server :
```
telegraf:

 $H$ 

## **A closer look to compose file: TICK**

```
 chronograf:
   image: chronograf:alpine
   environment :
     INFLUXDB_URL : http://influxdb:8086
    KAPACITOR URL: http://kapacitor:9092
   expose:
     - 8888
   links:
     - influxdb
     - kapacitor
   networks:
       homer.server :
kapacitor:
   image: kapacitor:alpine
   environment :
    KAPACITOR HOSTNAME : kapacitor
    KAPACITOR INFLUXDB 0 URLS 0 : http://influxdb:8086
  links:
     - influxdb
   expose:
     - 9092
   networks:
       homer.server :
```
**E** 

## **A closer look to compose file: grafana**

#### grafana:

E I

image: grafana/grafana:master

links:

- influxdb

volumes:

- grafana data:/var/lib/grafana
- grafana data:/var/iib/grafana<br>- ./grafana/provisioning/:/etc/grafana/provisioning/

environment:

- GF\_SECURITY\_ADMIN\_USER=\${ADMIN\_USER:-admin}
- GF\_SECURITY\_ADMIN\_PASSWORD=\${ADMIN\_PASSWORD:-sipcapture}
- GF USERS ALLOW SIGN UP= false
- $-$  GF\_EXPLORE\_ENABLED= true
- restart: unless-stopped

expose:

 $-3000$ 

networks:

homer.server:

## **A closer look to compose file: loki**

( H

```
 loki:
  image: grafana/loki:master
  container_name : loki
  volumes:
    - ./loki/loki-local-config.yaml:/etc/loki/loki-local-config.yaml
    - loki_data:/data/loki
  restart: unless-stopped
  expose:
   -3100 ports:
   - "3100:3100"
  command: "-config.file=/etc/loki/loki-local-config.yaml"
  labels:
    org.label-schema.group : "monitoring"
  networks:
    homer.server:
```
#### **A closer look to compose file: provisioning**

#### command:

 $\overline{H}$ 

...

...

curl -G http://influxdb:8086/query --data-urlencode 'q=CREATE DATABASE homer'

 curl -G http://influxdb:8086/query --data-urlencode 'q=CREATE RETENTION POLICY "60s" ON "homer" DURATION 4w REPLICATION 1 DEFAULT'

"homer" DURATION 8w REPLICATION 1'<br>curl -G http://influxdb:8086/query --data-urlencode 'q=CREATE RETENTION POLICY "3600s" curl -G http://influxdb:8086/query --data-urlencode 'q=CREATE RETENTION POLICY "300s" ON "homer" DURATION 8w REPLICATION 1'

ON "homer" DURATION 16w REPLICATION 1'

 curl -G http://influxdb:8086/query --data-urlencode 'q=CREATE RETENTION POLICY "86400s" ON "homer" DURATION 32w REPLICATION 1'

 curl -G http://influxdb:8086/query --data-urlencode 'q=CREATE CONTINUOUS QUERY cq\_300s ON homer RESAMPLE EVERY 1m BEGIN SELECT mean(\*) INTO homer."300s".:MEASUREMENT FROM homer."60s"./.\*/ GROUP BY time(5m),\* END'

 $m = 60$  curl -G http://influxdb:8086/query --data-urlencode 'q=CREATE CONTINUOUS QUERY cq\_3600s ON homer RESAMPLE EVERY 10m BEGIN SELECT mean(\*) INTO homer."3600s".:MEASUREMENT FROM homer."60s"./.\*/ GROUP BY time(1h),\* END'

curl -G http://influxdb:8086/query --data-urlencode 'q=CREATE CONTINUOUS QUERY cq 86400s ON homer RESAMPLE EVERY 1h BEGIN SELECT mean(\*) INTO homer."86400s".:MEASUREMENT FROM homer."60s"./.\*/ GROUP BY time(1d),\* END'

 curl -G http://influxdb:8086/query --data-urlencode 'q=drop retention policy "autogen" ON "homer"'

#### $\mathbf H$

#### **A closer look to compose file: provisioning**

command:

...

...

data data data data data data data hiri data hasa heri data heri data heri dashboard.json<br>http://chronograf:8888/chronograf/v1/dashboards -d @/tmp/homer\_dashboard.json echo Chronograf Dashboard push ...; curl -i -X POST -H "Content-Type: application/json" echo Provisioning completed! Exiting ...;

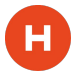

}

### **Testing your H7: hepgen.js**

data

metrics

**Barebone HEP Packet Generator** https://github.com/sipcapture/hepgen.js

```
var config = {
     HEP_SERVER: '127.0.0.1',
     HEP_PORT: 9060,
     HEP_ID: '2001',
     HEP_AUTH: 'myHep',
     MESSAGES: [
\overline{\mathcal{L}} rcinfo: { <HEP_HEADER> },
          pause: 0,
          payload: <sip message>
       },
\overline{\mathcal{L}} rcinfo: { <HEP_HEADER> },
          pause: 1000,
          payload: <sip message>
 }
 ]
```
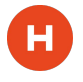

### **Testing your H7: hepgen.js**

metrics

metrics

Requirements:

nodejs 10+ https://github.com/nodesource/distributions/blob/master/

git clone https://github.com/sipcapture/hepgen.js cd hepgen.js npm install node hepgen.js -c ./config/b2bcall\_rtcp\_log.js

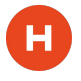

### **Testing your H7: hepgen.js**

Requirements:

docker-ce https://docs.docker.com/install/

metrics

metrics

docker pull sipcapture/hepgenjs:master docker run --rm --network=hom7-influx-graf-loki\_homer.server sipcapture/hepgenjs:master /bin/bash

node hepgen.js -c ./config/b2bcall\_rtcp\_log.js